## **Elemente de utilizare a programului STENS**

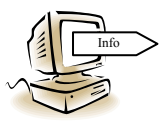

Programul **STENS** este destinat analizei asistate de calculator a supratensiunilor din sistemele electroenergetice, având realizate componente pentru calculul următoarelor categorii de supratensiuni:

 $\checkmark$  Temporare

- datorate efectului capacitiv
- datorate scurtcircuitelor nesimetrice
- datorate nesimetriilor longitudinale

Aceste categorii de supratensiuni pot fi analizate în conditiile neglijării tuturor pierderilor din elementele reţelei, considerării pierderilor lineare în transformatoare şi linii electrice aeriene, iar în cazul supratensiunilor datorate efectului capacitiv poate fi făcută o analiză și asupra influenței descărcării corona asupra nivelului supratensiunilor şi lungimii de rezonanţă a liniei.

- $\checkmark$  De comutație
	- la conectarea unei linii electrice
	- la reconectarea unei linii electrice
- $\checkmark$  De trăsnet
	- pentru calculul numărului specific de deconectări a liniilor electrice aeriene.

 În această etapă a utilizării aplicaţiei, se va utiliza doar componenta de calcul a supratensiunilor temporare, ce va fi aleasă din meniul START al programului.

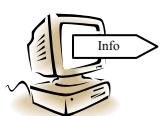

După alegerea modulului de program pentru analiza supratensiunilor temporare, sunt afişate etapele algoritmului de calcul, şi anume:

- alegerea tensiunii nominale a retelei;

- alegerea tipului schemei;
- introducerea parametrilor schemei;
- întocmirea schemei echivalente;
- calculul supratensiunilor datorate efectului capacitiv (cod 1);
- calculul supratensiunilor datorate scurtcircuitelor nesimetrice (cod 2);
- calculul supratensiunilor datorate comutării nesimultane a fazelor (cod 3).

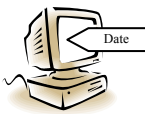

Odată cu introducerea codului corespunzător, utilizatorul optează pentru analiza unui anumit regim generator de supratensiuni temporare. Nu este obligatorie păstrarea unei anumite secvente în analiza regimurilor enu-

merate, în ipoteza în care utilizatorul optează pentru analiza unui regim nesimetric, programul făcând, implicit, calcule pentru determinarea variaţiei tensiunii de-a liniilor rețelei în regimul anterior producerii nesimetriei, date necesare în calculele de determinare a creşterii absolute a tensiunii în diferite noduri ale reţelei.

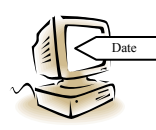

Dacă utilizatorul optează pentru analiza supratensiunilor datorate efectului capacitiv, poate face această analiză în condițiile neglijării pierderilor (cod 1), considerării pierderilor lineare (cod 2), dar şi a celor determinate de descărcarea corona pe liniile retelei (cod 3). Dacă utilizatorul

optează pentru analiza unui regim nesimetric, în următoarea etapă nu poate opta decât pentru studiul corespunzător codurilor 1 şi 2.

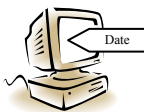

După alegerea ipotezei de calcul, se introduc datele referitoare la:

 $-$  tensiunea nominală a rețelei –  $U_n$  [kV];

- configuratia retelei –unul dintre cazurile particulare care pot deriva din schema generală, aşa cum sunt arătate acestea în fig. 32;

- puterea de scurtcircuit a subsistemului electroenergetic - *Ssc* [MVA];

- nodul din schemă unde este declarată această putere de scurtcircuit – utilizatorul poate declara această putere în amonte sau în aval de autotransformator, declararea unei puteri de ordinul a 100000 MVA în aval de autotransformator însemnând, practic, efectuarea unei analize pentru cazul sursei de putere infinită;

- parametrii autotransformatoarelor:

- tensiunea nominală a fiecăreia dintre cele trei înfăşurări *Un, i* [kV];
- puterea nominală corespunzătoare fiecărei înfășurări  $S_{n,i}$  [MVA];
- cele trei tensiuni de scurtcircuit *Usc, i* [%];
- curentul de mers în gol  $I_{0.%}$  [%].

Dacă utilizatorul optează pentru efectuarea analizei în condițiile considerării pierderilor, programul cere să se introducă şi următoarele:

- pierderile active la funcționare în scurtcircuit  $P_{sc}$  [kW];
- pierderile în fier  $P_{Fe}$  [kW].
- parametrii electrici ai liniilor:
	- lungimea  $-l$  [km];
	- inductivitatea lineică *L* [mH/km];
	- capacitatea lineică *C* [nF/km].

Dacă utilizatorul a optat pentru efectuarea unei analize în condițiile considerării pierderilor, trebuie introduse şi următoarele date de intrare

- rezistenţa lineică *R* [Ω/km];
- factorul de pierderi dielectrice a izolaţiei liniei tg*δ* [%].

Dacă schema aleasă are în structura sa două linii, toți parametrii indicați anterior se introduc, în mod separat, pentru fiecare dintre cele două linii, permiţând introducerea de date pentru linii diferite constructiv, însă, evident, de aceeaşi tensiune nominală.

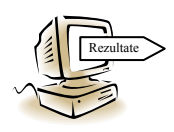

După introducerea valorilor parametrilor electrici ai fiecărei linii, programul calculează şi afişează parametrii caracteristici ai liniilor respective, astfel:

- impedanţa caracteristică – *Z0* [Ω] (*Zc* - complexă dacă se consideră pierderile lineare);

- constanta de fază – *β* [rad/km];

- constanta de atenuare –  $\alpha$  [km<sup>-1</sup>] – numai dacă s-a optat pentru varianta cu pierderi.

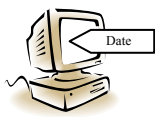

Atunci când se face analiza unui regim nesimetric, după afişarea valorilor parametrilor caracteristici, se introduc parametrii de secvenţă homopolară; dacă schema aleasă are în structura sa două linii, aceşti parametri

se introduc pentru fiecare dintre ele, pe pagini distincte. După introducerea parametrilor electrici de pe secvenţa homopolară, programul afişează parametrii caracteristici, pe această secvență.

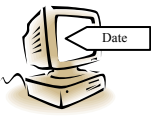

După afişarea valorilor parametrilor caracteristici ai liniilor electrice ale rețelei, dacă schema aleasă inițial avea în structura sa cel puțin un reactor de compensare transversală, urmează introducerea parametrilor aces-

tor reactoare, astfel:

- tensiunea nominală a reactorului de compensare transversală *UnR* [kV];
- puterea nominală a acestuia *SnR* [MVA].

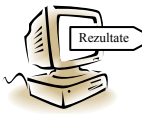

Datorită caracterului declarat didactic al aplicatiei software, după finalizarea introducerii datelor referitoare la parametrii elementelor componente ale schemei analizate, sunt afișate toate reactanțele ale schemei e-

lectrice echivalente. Dacă regimul ales anterior este unul nesimetric, sunt afişate şi valorile reactantelor din schema de secventă homopolară.

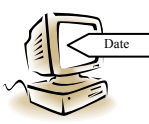

În cazul în care utilizatorul a ales să analizeze supratensiunile temporare datorate nesimetriilor transversale, după afişarea parametrilor schemei echivalente, trebuie introduse date suplimentare, precum:

- linia pe care s-a produs scurtcircuitul – numai dacă schema tipică aleasă iniţial are în structura sa două linii conectate la acelaşi sistem de bare;

- distanţa de la începutul liniei, până la locul de defect [km].

 În cazul în care utilizatorul a optat pentru analiza supratensiunilor datorate nesimetriilor longitudinale, acesta trebuie să introducă opţiuni referitoare la numărul de faze întrerupte şi la numărul liniei pe care se produce nesimetria longitudinală.

 Indiferent care este regimul pentru care a optat utilizatorul să facă analiza, urmează returnarea rezultatelor calculelor, evident, funcție de regimul ales, astfel:

## *a) Rezultate în cazul analizei supratensiunilor datorate efectului capacitiv*

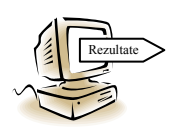

Dacă s-a optat pentru analiza regimului simetric de funcționare a liniilor în gol sau slab încărcate, sunt afișate următoarele rezultate:

- creșterea relativă a tensiunii pe fiecare dintre liniile rețelei (u.r.);
- creşterea absolută a tensiunii la începutul liniilor (u.r.);
- creşterea absolută a tensiunii de la sfârşitul liniilor (u.r.).

După afisarea factorilor de supratensiune, utilizatorul este interogat asupra optiunii de a obtine rezultate relativ la variatia tensiunii de-al lungul liniilor (liniei) retelei. Dacă utilizatorul dorește să obțină astfel de rezultate, programul cere să se introducă un nume de fişier în care vor fi stocate rezultatele. Acest fişier este un fişier text, coloanele rezultatelor fiind separate prin , , ", având locația C:\STENS\Date\[...].txt. Programul dă o reprezentare tabelară a datelor, însă fişierul poate fi utilizat pentru trasarea curbelor  $U_2 \nvert E = f(x)$ , un exemplu de astfel de curbe fiind dat în fig. 33, pentru schemele de tip 1 şi de tip 2. Exemplul este dat pentru o putere de scurtcircuit a sursei de 3000 MVA, pentru acei parametri ai autotransformatoarelor şi reactorului de compensare transversală care sunt dați în § 2.1 și pentru o linie de 400 kV având lungimea de 600 km, parametrii electrici ai acesteia fiind dați în tabelul 1.

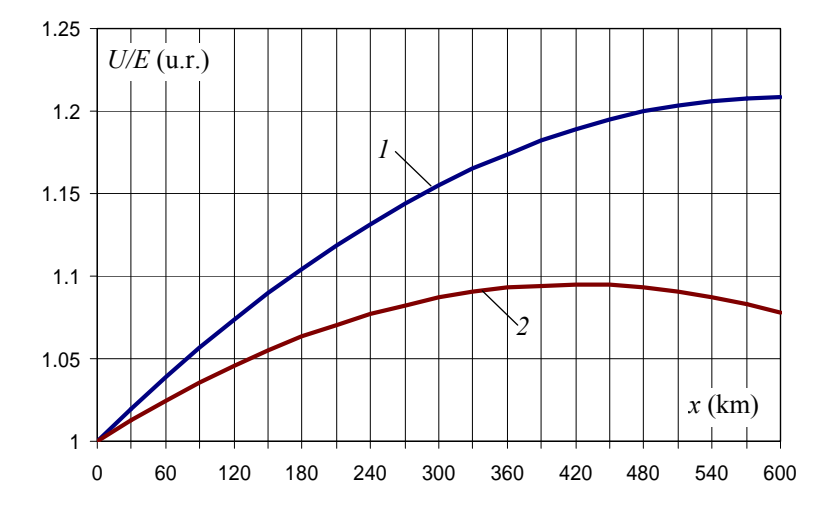

**Fig. 33.** Variația tensiunii de-al lungul liniei, datorită efectului capacitiv: *1* – linie funcționând în gol; *2* – linie cu reactor de compensare transversală conectat la sfârşitul acesteia

Utilizând astfel de rezultate se pot evidenția zonele unde izolația liniei este mai intens solicitată, precum şi rolul pe care îl are compensarea transversală în reducerea solicitării izolației rețelei.

După această etapă, utilizatorul este interogat asupra opțiunii de a obține rezultate referitoare la variatia factorului de supratensiune de la sfârsitul liniei functie de lungimea acesteia -  $U_2 \nE = f(l)$  – pentru un domeniu de lungimi cuprins între 1 km și 2000 km. Dacă utilizatorul vrea să obţină astfel de rezultate, trebuie să introducă numele fişierului în care vor fi stocate, fişier text disponibil pentru prelucrări ulterioare în directorul C:\STENS\Date\. Programul dă o reprezentare tabelară a rezultatelor, atât sub forma valorii absolute a tensiunii de fază, cât şi sub formă de factor de supratensiune obtinut prin raportare la tensiunea electromotoare a sursei. În cazul în care optiunea inițială a fost aceea de a lua în considerare pierderile lineare în elementele rețelei, sunt date valorile atât sub formă de număr complex, cât şi sub formă scalară. Pentru schemele de tip 1 şi 2, un exemplu de astfel de curbe este dat în fig. 34. Curbele sunt trasate pentru o putere de scurtcircuit a sursei de 3000 MVA, pentru acei parametri ai autotransformatoarelor și reactorului de compensare transversală care sunt dați în  $\S$  2.1 și pentru o linie de 400 kV având parametrii electrici egali cu cei din tabelul 2.1.

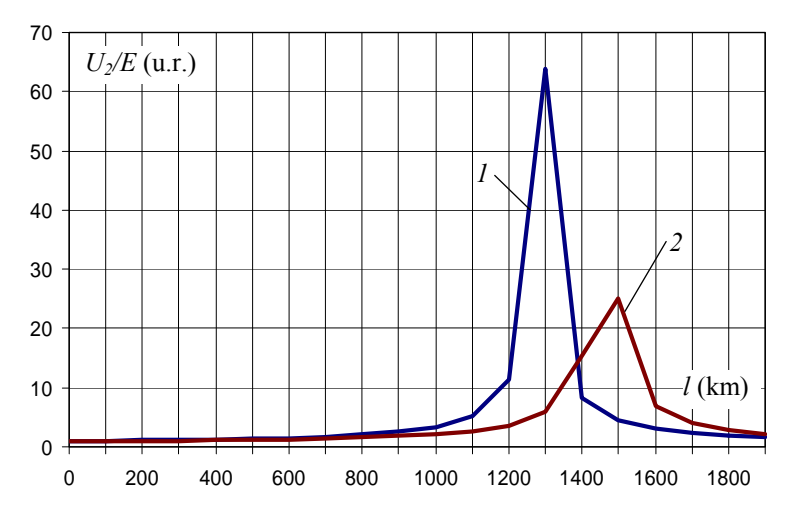

**Fig. 34.** Variația tensiunii la sfârșitul liniei funcție de lungimea acesteia: *1* – linie funcționând în gol; *2* – linie cu reactor de compensare transversală conectat la sfârşitul acesteia

 Reprezentarea grafică este uşor deformată datorită numărului relativ redus de valori în zona specifică rezonanței lineare. Cu toate acestea, pot fi făcute observații asupra influentei puterii sursei asupra nivelului supratensiunilor și lungimii de rezonanță a liniei, precum şi asupra modului în care compensarea transversală limitează nivelul maxim al supratensiunilor şi determină creşterea lungimii de rezonanţă.

 Dacă schema are în structura sa cel puţin un reactor de compensare transversală, utilizatorul poate opta pentru obtinerea unor rezultate referitoare la dependenta factorilor de supratensiune funcție de reactanța reactorului sau reactoarelor de compensare transversală -  $U_2$ <sup>'</sup> $E = f(X_R)$ . Dacă utilizatorul optează pentru obținerea unor astfel de rezultate, programul dă o afişare tabelară a acestei corelaţii.

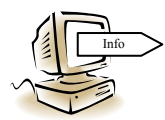

Odată parcurse etapele anterioare, practic au fost obținute toate datele necesare analizei, pentru cazul particular al parametrilor introduşi de către utilizator. În etapa următoare, utilizatorul poate opta pentru refa-

cerea calculelor într-o schemă similară, însă cu alți parametri. În cazul în care se optează pentru refacerea calculelor, programul revine în zona de introducere a parametrilor elementelor componente ale schemei. În caz contrar, programul dă posibilitatea analizei unei scheme de altă configurație, caz în care revine în zona de alegere a tipului schemei. Dacă utilizatorul a finalizat analiza supratensiunilor datorate efectului capacitiv, programul dă posibilitatea efectuării unei analize a supratensiunilor datorate scurtcircuitelor nesimetrice, în schema pentru care au fost deja introduşi parametrii elementelor componente.

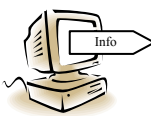

Numai în cazul supratensiunilor datorate efectului capacitiv, programul dă posibilitatea efectuării de calcule asupra influenței pe care o are descărcarea corona asupra nivelului supratensiunilor şi a lungimii de rezo-

nanţă a liniei. În principiu, influenţa descărcării corona este abordată analitic prin introducerea unor corectii asupra valorilor parametrilor transversali ai liniei. În mod evident, valorile parametrilor transversali depind de intensitatea descărcării corona şi, implicit, de tensiune, corelatia fiind nelineară (caracteristica tensiune-sarcină a descărcării corona). Totuşi, dacă linia se înlocuieşti prin lanţuri de cuadripoli, fiecare dintre aceştia modelând un tronson scurt de linie, se poate considera că parametrii sunt constanți pe toată lungimea tronsonului modelat de un cuadripol.

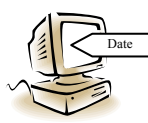

În aceste condiţii o primă dată de intrare, cerută de program, este numărul de cuadripoli (paşi de calcul) prin care se modelează liniile reţelei analizate. În continuare, programul cere o serie de date referitoare la

constructia geometrică a liniei, date necesare în calculele pentru determinarea intensității câmpului electric la suprafața conductoarelor. Trebuie introduse următoarele date:

- înălțimile maxime de suspendare ale conductoarelor active -  $h_1$ ,  $h_2$  și  $h_3$  (m)– în varianta actuală programul efectuând astfel de calcule numai pentru linii simplu circuit;

- distanța, în plan orizontal, între conductoarele active  $d_{RS}$ ,  $d_{ST}$  și  $d_{TR}$  [m];
- numărul de conductoare din fasciculul fazei;
- diametrul de fasciculare *a* [cm];
- secțiunea conductoarelor din fasciculul fazei  $S_{ca}$  [mm<sup>2</sup>];
	- $-$  lungimea deschiderii dintre stâlpii adiacenți  $l_{st}$  [m].

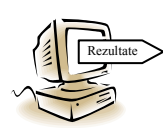

După introducerea acestor date, programul afişează parametrii electrici si caracteristici ai liniei, precum și valoarea intensității critice a câmpului electric la suprafaţa conductoarelor, *Ecr* [kV/cm], la care se aprinde

descărcarea corona bipolară pe conductoarele liniilor electrice de tensiune alternativă, precum şi valoarea tensiunii de fază, în kV, la care este atinsă această intensitate a câmpului electric.

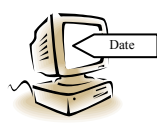

Conform algoritmului metodei, calculul este unul de tip iterativ, fiind necesară introducerea unei valori a tensiunii de la sfârşitul liniei. Odată introdusă această valoare, programul dă posibilitate utilizatorului de a

opta pentru una metodele de calcul a parametrilor liniilor coronate, prin introducerea

unui cod. În varianta actuală, sunt disponibile două metode de calcul, metoda căreia îi este asociat codul "*1*" fiind o metodă verificată prin experiment.

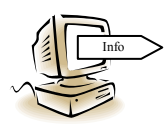

Programul dă posibilitatea utilizatorului de a obține informații referitoare la valorile tensiunilor si curentilor în fiecare pas de calcul, deci la sfârșitul fiecărui cuadripol din lantul de astfel de cuadripoli ce modelează linia, de la sfârşitul către începutul acesteia. Atunci când s-a ajuns

în zona sursei, programul calculează căderea de tensiune pe impedanța echivalentă a acesteia (sursa fiind formată de fapt dintr-un sistem energetic şi un autotransformator) şi afişează va-loarea tensiunii electromotoare la bornele acesteia.

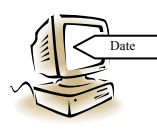

Dacă valoarea obținută prin calcul diferă cu mai mult de 0,5 % față de tensiunea electromotoare a sursei, aşa cum rezultă ea din datele iniţiale, referitoare la tensiunea nominală a retelei, atunci programul în cere utilizatorului să introducă o altă valoare a tensiunii la sfârşitul liniei,

specificându-i dacă această valoare trebuie să fie mai mare sau mai mică decât aceea introdusă anterior.

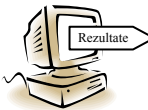

La finalizarea acestui calcul iterativ, programul afişează valorile factorilor de supratensiune, atât în ceea ce priveşte creşterea relativă a tensiunii pe linie şi a tensiunii de la începutul liniei, cât şi în ceea ce priveşte

creşterea absolută a tensiunii la de la sfârşitul liniei. Toate aceste valori sunt stocate într-un fişier de date, de tip text, a cărui nume este introdus de către utilizator şi care se regăsește în directorul C:\STENS\Date\. Programul dispune de o opțiune de reprezentare grafică a variaţiei tensiunii de-a lungul liniei, dar şi de o opţiune de prelucrare a rezultatelor cu alte programe. Un exemplu de variație a tensiunii de-a lungul unei linii de 400 kV, realizate pa stâlpi de tip PAS 400-101, având două conductoare OlAl 450 mm2 pe fază, cu o lungime a deschiderii de 400 m şi o lungime totală de 600 km este reprezentată în fig. 35. Puterea de scurtcircuit a sistemului este de 3000 MVA, iar parametrii autotransformatorului de la începutul liniei sunt cei dați în § 2.1.

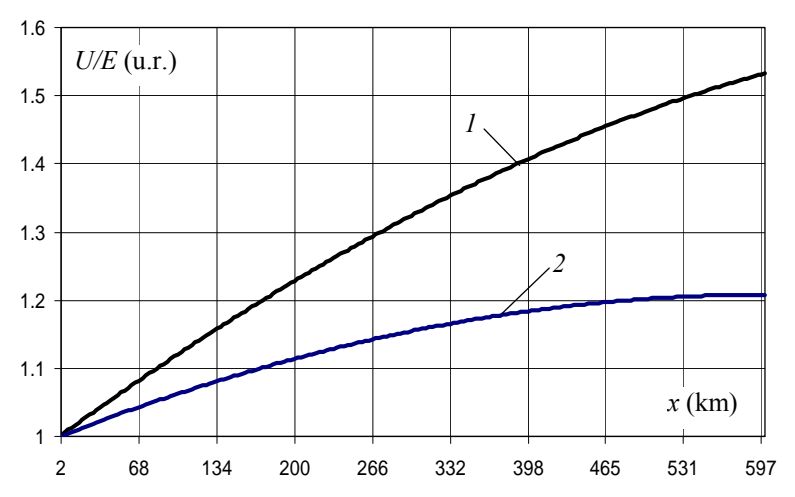

**Fig. 35.** Variația tensiunii de-a lungul unei linii funcționând în gol: *1* – în condițiile neglijării descărcării corona; 2 – în prezenta descărcării corona;

 La prima vedere, un asemenea rezultat ar putea părea incorect, atâta timp cât supratensiunea este mai mare în prezenţa descărcării corona decât în cazul teoretic al neglijării influentei acesteia. Rezultatele sunt corecte, explicatia unui asemenea raport al valorilor putând fi dată prin faptul că în prezenţa descărcării corona se micşorează lungimea de rezonantă.

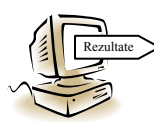

După afişarea variaţiei tensiunii de-a lungul liniei, programul permite utilizatorului să obțină informații referitoare la dependența factorilor de supratensiune de lungimea liniei, pentru lungimi cuprinse între 1 km şi

2000 km. Asemenea rezultate sunt utile în analiza modului în care descărcarea corona influentează lungimea de rezonanță a liniei. În diferite etape ale calculului, programul cere numele unor fişiere de date de tip text, pe care utilizatorul le regăseşte în directorul C:\STENS\Date\. Aceste fisiere de date contin informatii referitoare la cresterea relativă a tensiunii pe linie (*U2/U1*), la creşterea tensiunii la începutul liniei (*U1/E*) şi la factorul de supratensiune de la sfârșitul liniei (*U<sub>2</sub>/E*), funcție de lungimea acesteia. Programul dă posibilitatea utilizatorului de a obține reprezentări grafice ale tuturor acestor corelatii. Un exemplu de reprezentare grafică, pentru tipul constructiv de linie electrică aeriană şi parametrii sursei descrişi anterior, este dat în fig. 36.

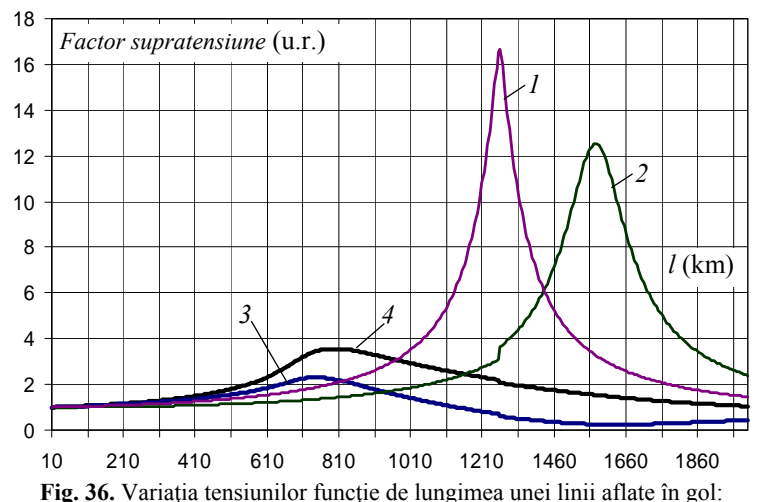

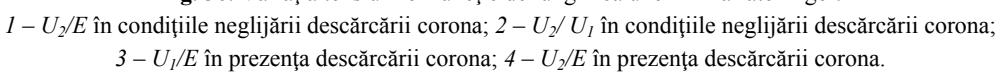

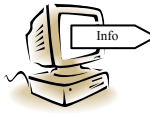

După afişarea acestor rezultate, programul dă posibilitate utilizatorului să introducă noi date referitoare doar la construcția fazei și la dimensiunile geometrice ale liniei. În acest fel, se păstrează aceleaşi date de

intrare referitoare la structura schemei şi la parametrii sursei, autotransformatoarelor şi

reactoarelor de compensare transversală. Această facilitate este utilă în analizare influenței construcției fazei (număr de conductoare în fascicul, diametru de fasciculare) asupra intensității critice a câmpului electric și, implicit, asupra nivelului supratensiunilor. Dacă o asemenea analiză a fost finalizată sau nu interesează, programul dă posibilitatea înlocuirii tuturor parametrilor schemei pentru care s-a făcut analiza anterioară sau conduce către adoptarea unei alte structuri de schemă.

*b) Rezultate în cazul analizei supratensiunilor datorate scurtcircuitelor nesimetrice* 

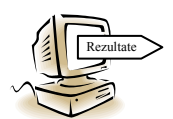

Așa cum s-a arătat anterior, în acest stadiu sunt calculați parametrii schemei echivalente, este cunoscută linia pe care s-a produs defectul (în ipoteza în acre schema aleasă are în structura sa două linii conectate la

acelaşi sistem de bare), precum şi distanţa de la începutul liniei şi până la locul de defect, programul afişează rezultatele calculului, astfel:

- valorile reactantelor de scurtcircuit sau ale impedantelor de scurtcircuit, funcție de opțiunea inițială de a neglija, respectiv a considera pierderile lineare; aceste valori sunt date pentru secvenţa directă (*Xsc,d*, *Zsc,d*) şi cea homopolară (*Xsc,h*, *Zsc,h*);

 - factorii de supratensiune la locul producerii defectului, pe toate cele trei faze, atât pentru scurtcircuit monofazat, cât și pentru dublă punere la pământ; funcție de optiunea inițială de a face analiza cu sau fără neglijarea pierderilor, factorii de supratensiune sunt dați sub forma unui număr real respectiv sub formă de număr complex, căruia îi este asociat și modulul.

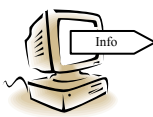

Așa cum se știe, în cazul producerii defectelor pe liniile de transport a energiei electrice interesează tensiunea şi în alte noduri ale reţelei sau de-a lungul liniilor, ştiut fiind faptul că se cumulează supratensiunile

datorate efectului capacitiv cu acelea datorate funcționării în schemă nesimetrică. La opţiunea utilizatorului de a calcula factorii de supratensiune şi în alt punct decât locul de defect, programul cere linia pe care se doreşte să se calculeze factorii de supratensiune (dacă schema aleasă iniţial avea două linii conectate la acelaşi sistem de bare), precum şi distanţa de la începutul liniei, până la locul de calcul ales. Ca şi în cazul stabilirii locului defectului, dacă se introduce o distanță mai mare decât lungimea liniei, programul semnalează acest fapt şi reîntoarce ecranul anterior, pentru a putea fi introduse date corecte.

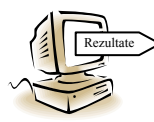

Rezultatele acestor calcule sunt afișate sub forma:

- valorilor coeficienților de raportare, calculați pe secvență directă și homopolară; dacă opţiunea iniţială a fost aceea de a considera pierderi-

le, acești coeficienți sunt dați sub formă complexă, având însă și modulul calculat; - valorile factorilor de supratensiune din punctul de calcul ales, pe toate cele trei faze, atât pentru scurtcircuit monofazat, cât şi pentru dublă punere la pământ;

Pentru a identifica situatiile cele mai defavorabile, programul calculează, independent de utilizator, variația tensiunii de-a lungul liniilor (liniei) rețelei în regimul simetric anterior, în care rețeaua funcționa în gol sau numai cu încărcarea dată de reactoarele de compensare transversală. Dacă utilizatorul vrea să utilizeze aceste informații, ele se regăsesc în două fişiere text (L1.dat şi L2.dat) aflate în directorul C:\STENS\Date\.

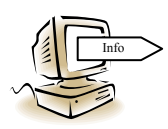

gramul dă posibilitate utilizatorului să schimbe locația defectului, fără a fectului, se dă posibilitatea calculării tensiunilor și în orice alt punct al rețelei. Pentru a obține cât mai multe rezultate într-un interval dat de timp, promodifica ceilalţi parametri ai schemei. Evident, pentru noul loc al de-

Dacă analiza influenței pe care o are poziția defectului asupra nivelului supratensiunilor din rețea a fost deja efectuată sau dacă nu interesează această opțiune, utilizatorul poate opta pentru efectuarea de noi calcule, relativ la supratensiunile datorate scurtcircuitelor nesimetrice, într-o schemă cu altă configuraţie sau poate opta pentru obţinerea de rezultate ale calculului supratensiunilor datorate nesimetriilor longitudinale în schema a cărei configuraţie a fost deja aleasă.

## c) Rezultate în cazul analizei supratensiunilor datorate nesimetriilor longitudinale

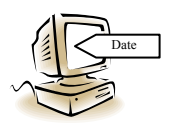

pratensiunilor datorate funcționării temporare cu număr incomplet de fa-Pentru o schemă având structura aleasă, în cazul analizei nivelului suze interesează, pentru început, locul producerii nesimetriei. În această

variantă a programului, opțiunile pot fi acelea de localizare a nesimetriei în amonte de autotransformator sau în aval de acesta (introducându-se unul dintre codurile indicate). După alegerea locului nesimetriei, utilizatorul trebuie să opteze pentru adoptarea tipului întreruperii, pe o singură fază sau pe două faze (se introduce o cifră de cod).

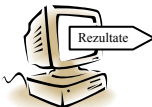

După introducerea acestor noi date de intrare, programul afişează rezultatele calculului, astfel:

cu locul nesimetriei, atât pe secvență directă ( $X_{i,d}$ ,  $Z_{i,d}$ ), cât și pe secvență homopolară - valorile reactanţelor sau ale impedanţelor de intrare, calculate în raport (*Xi,h*, *Zi,h*); în cazul considerării pierderilor, impedanţa de intrare se dă sub formă complexă, evidențiindu-se componenta activă și aceea reactivă;

lei adoptate; acești coeficienți sunt calculați atât pe secvență directă, cât și pe secvență - valorile coeficienţilor de raportare calculaţi în raport cu sfârşitul liniilor (liniei) reţehomopolară, iar pentru cazul în care nu s-a optat pentru neglijarea pierderilor, ei sunt dati sub formă de numere complexe;

- valorile factorilor de supratensiune la locul întreruperii, pe fiecare fază, în amonte şi în aval de locul nesimetriei;

program nu dă posibilitatea efectuării unui calcul și în al punct al rețelei deoarece se - valorile factorilor de supratensiune la sfârşitul liniei sau al liniilor; această variantă de

pleacă de la observația că regimul anterior producerii defectului este unul simetric în care linia este în gol sau slab încărcată, astfel încât, cu mare probabilitate, nivelul maxim al supratensiunilor se înregistrează la sfârşitul liniilor.

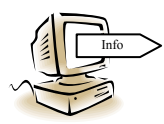

Ca şi în cazurile anterioare, la finalizarea preluării rezultatelor programul dă posibilitatea efectuării de noi calcule, fie într-o schemă având aceeași configurație dar alți parametri, fie într-o schemă cu altă configu-

rație. Dacă nu este aleasă una dintre opțiuni, programul revine în meniul principal.

căror linii aeriene sunt de construcție diferită în raport cu aceea pentru care au fost dați parametrii electrici și caracteristic din tabelul 1, în tabelul 23 sunt dați acești parametri Pentru a putea efectua analize asupra supratensiunilor temporare în reţele ale pentru alte două tipuri de linii de înaltă tensiune.

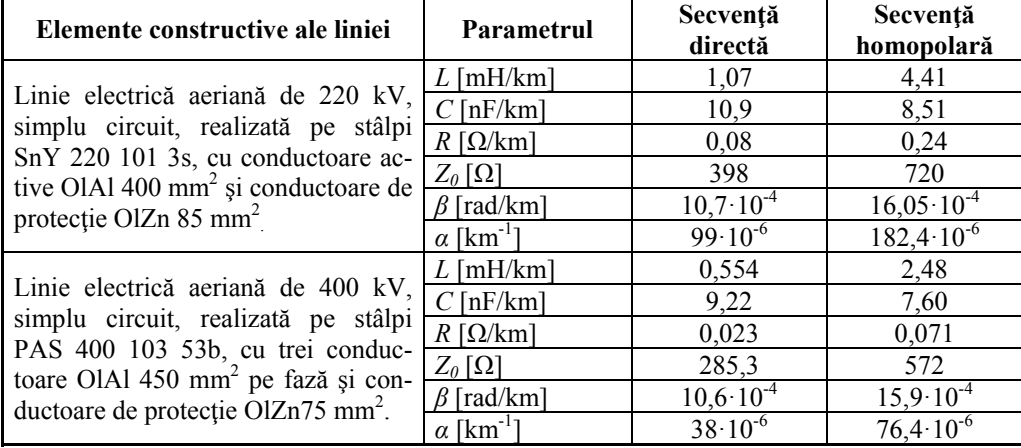

**Tabelul 23.** Parametrii electrici şi de propagare ai liniilor schemei analizate